## PROCESO DE OBTENCIÓN DEL ESPECTRO DE UNA ESTRELLA

# PROGRAMA UTILIZADO RSPEC. EQUIPO FOTOGRAFICO NIKON D3100 – SA100Pr SOBRE S/C 8"

CONDICIONES METEOROLÓGICAS: Realmente malas.

### ESTRELLA 29 Per

#### MAGNITUD 5,15

CLASE ESPECTRAL B3V

ESPECTRO:

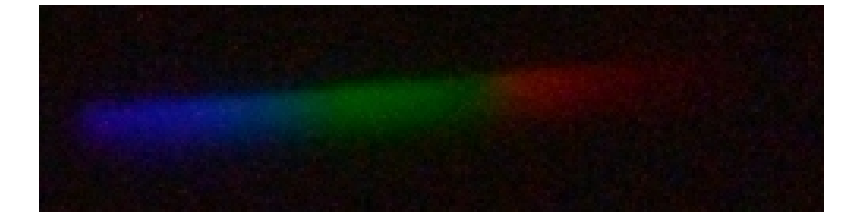

Partimos de la imagen tomada que nos muestra el espectro de la luz de la estrella seleccionada. En nuestro caso la imagen es de muy baja calidad, ha sido tomada en unas condiciones atmosféricas muy malas (calima, humedad, viento y contaminación lumínica), además parece que no se ha conseguido hacer un buen foco. A pesar de todo, emprendemos la tarea de intentar conseguir la gráfica espectral e identificar las líneas de absorción que nos puedan confirmar la clase espectral de 29 Per.

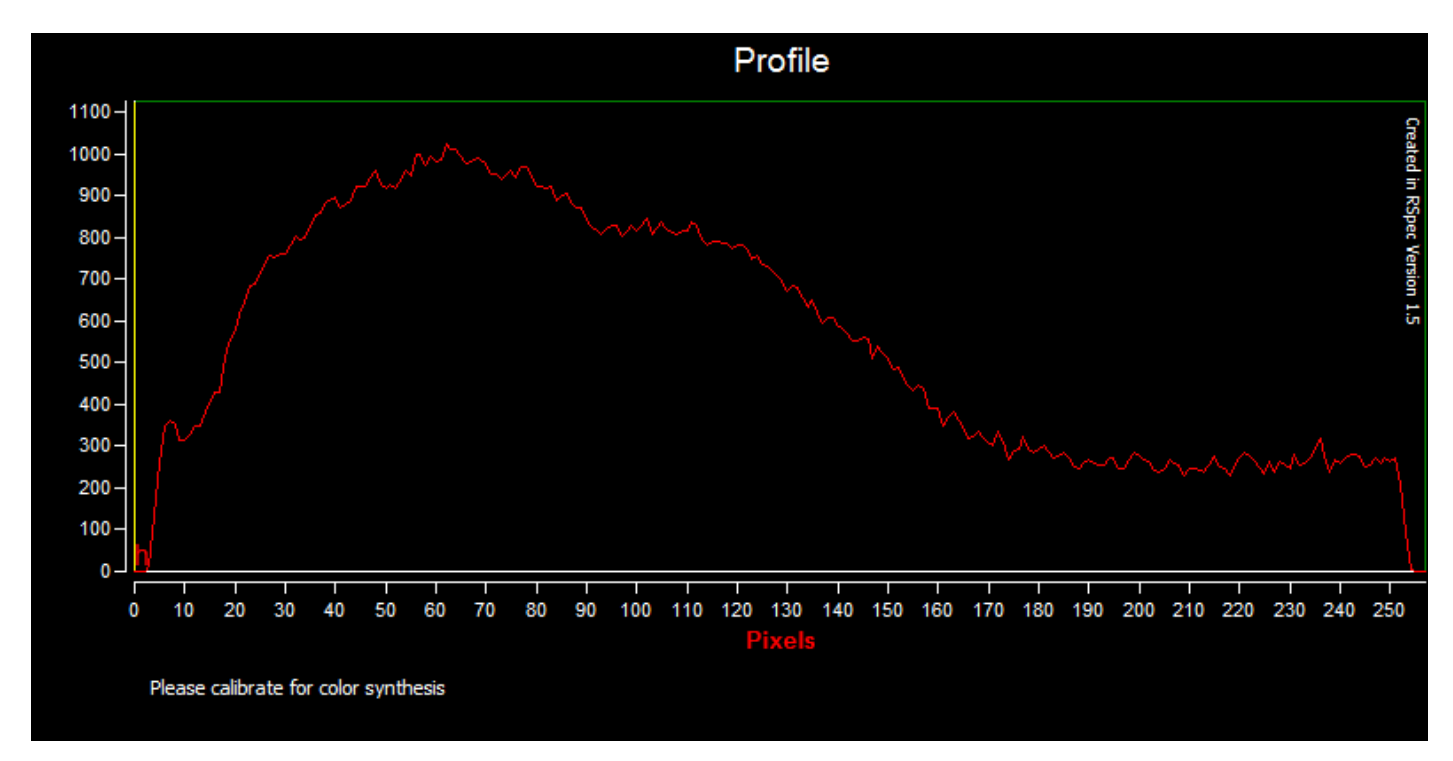

Este es la gráfica tal como nos la ofrece el RSPEC. Parece que no hemos conseguid mucho detalle, pero nos proponemos calibrarla.

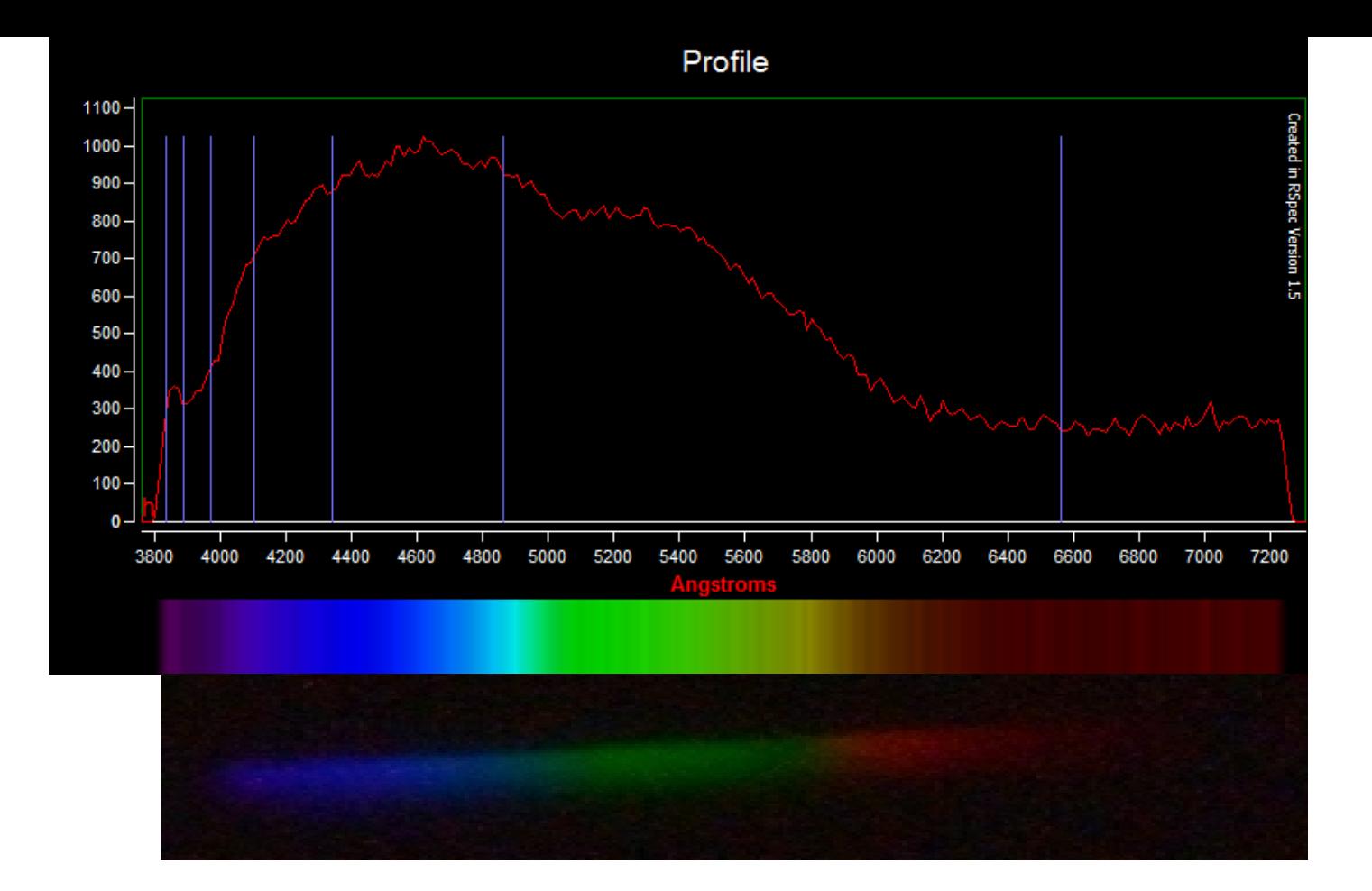

Comparamos el espectro con las líneas de hidrógeno Balmer que nos ofrece el programa y las situamos con la ayuda de un atlas en el que visualizamos un tipo espectral lo más cercano a B3V en nuestro caso. Hacemos varias pruebas hasta conseguir que las líneas de hidrógeno coincidan y se ajusten lo máximo posible a lo constatado en el atlas y a la imagen bruta tomada del espectro.

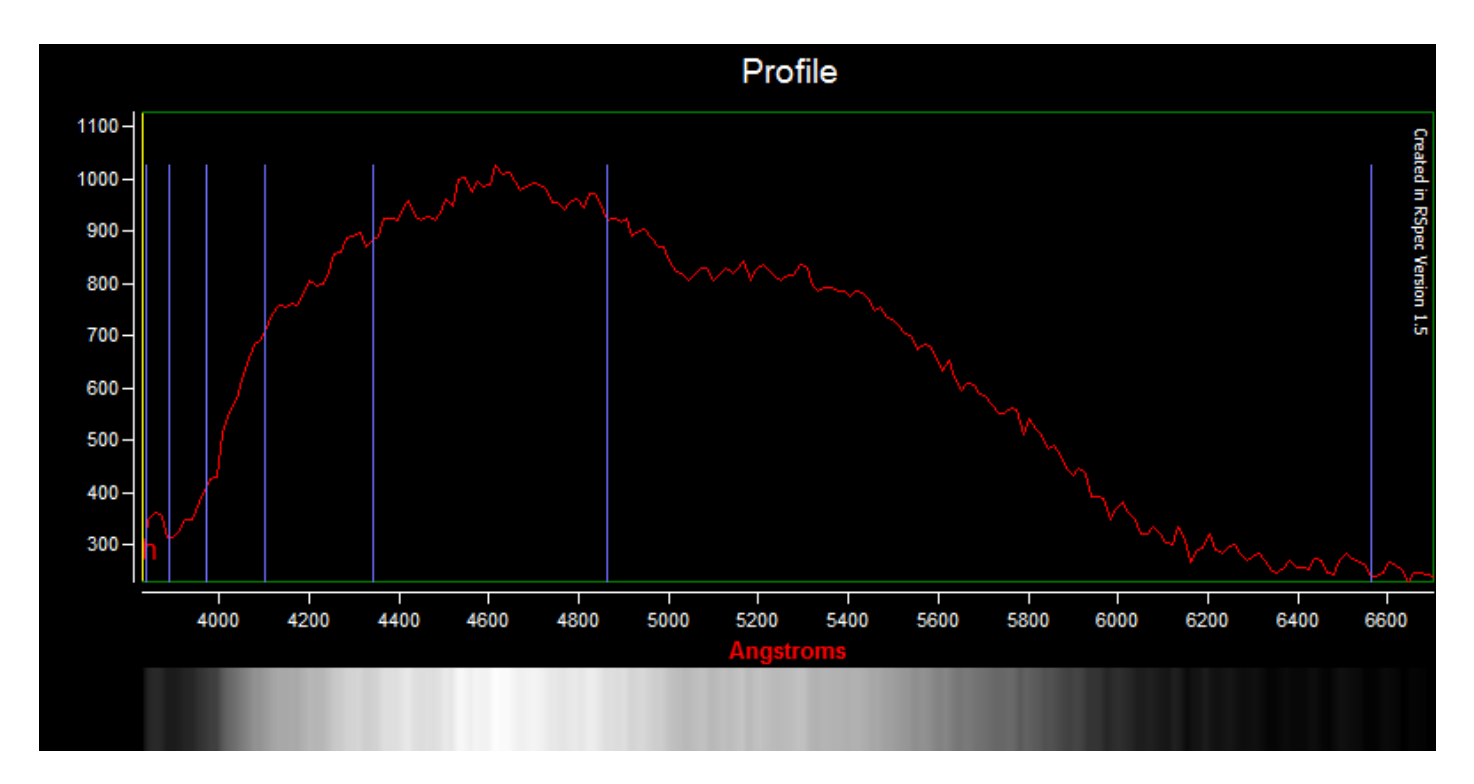

Después recortamos los extremos del espectro para que la gráfica nos muestre la parte mejor definida y desechamos los extremos que han quedado demasiado oscurecidos.

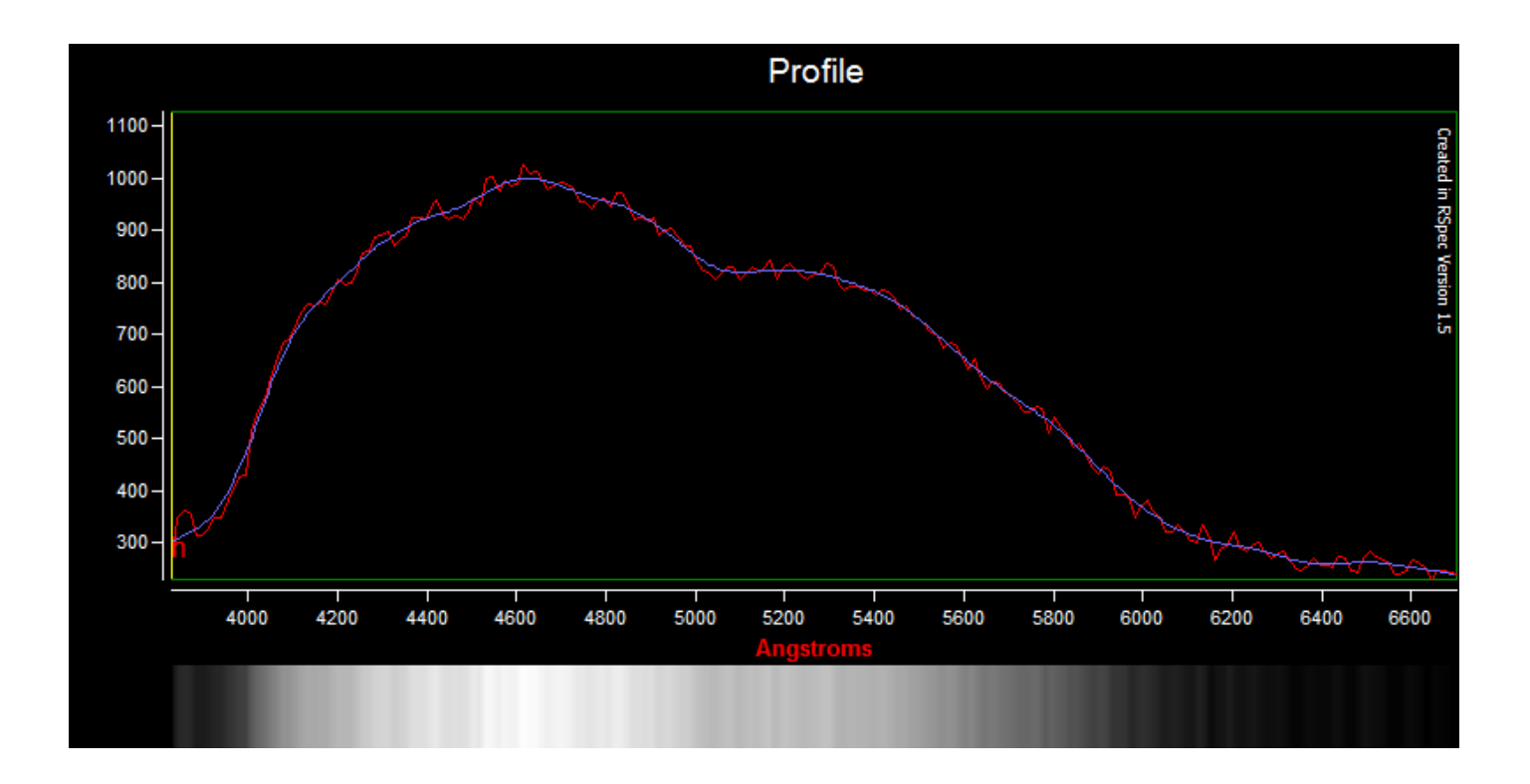

Ahora es cuando debemos de editar los puntos de la gráfica y seleccionar el "continium" adecuado. Estas técnicas parece que cada uno las va adaptando a sus estudios. Pero parece lógico que si deseamos hacer estudios comparativos deberemos fijas los parámetros a utilizar siempre en el proceso de calibración y proceso de la imagen y gráfica espectral.

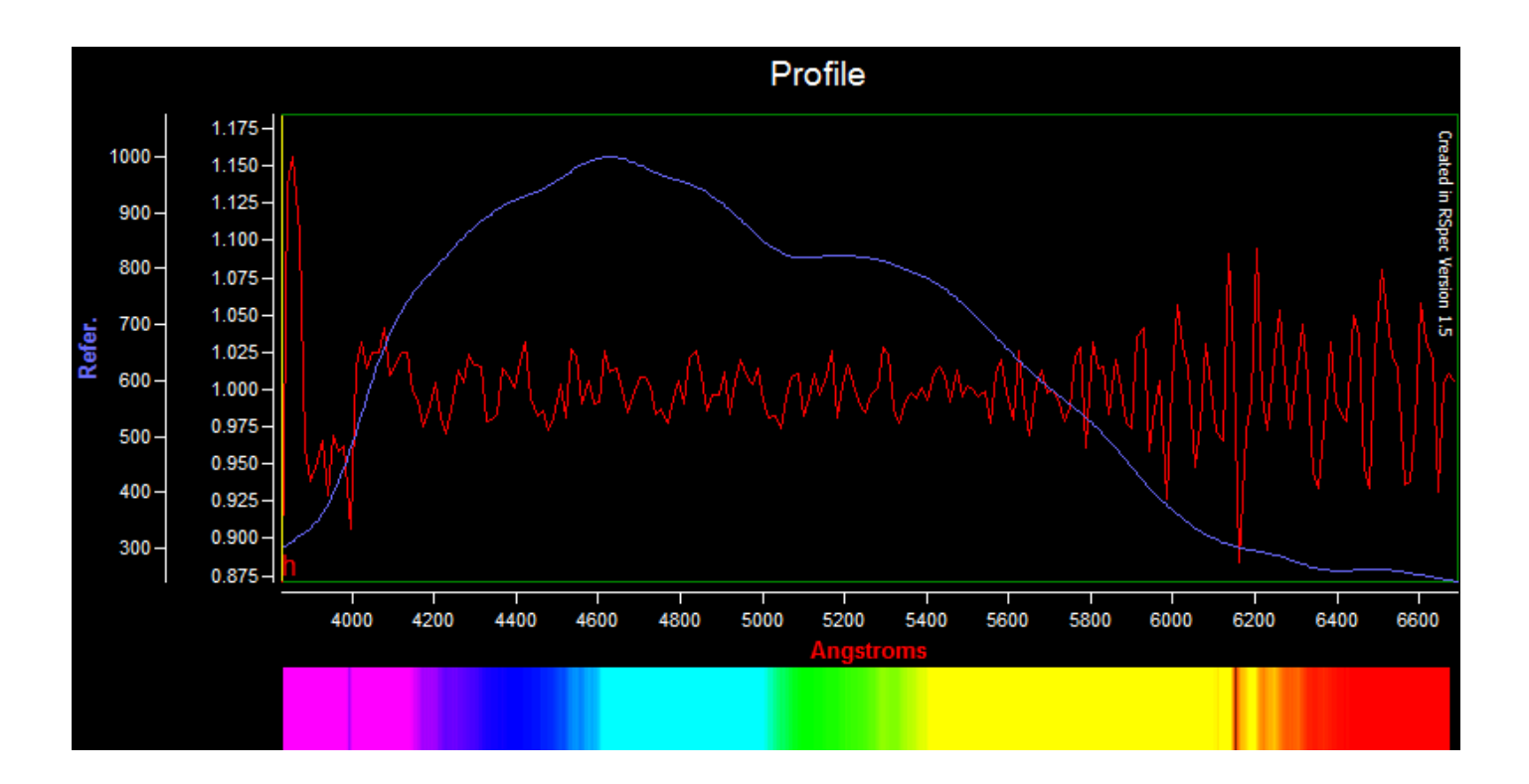

Una vez seleccionado el continium, debemos operar con las dos gráficas. En este caso dividimos la gráfica principal por el continium y obtenemos el resultado mostrado. En el programa hay opciones de suma resta y multiplicaciones de gráficas. Hasta el momento he podido descubrir que con imágenes de baja calidad y resolución he necesitado restar el continium a la principal para que las líneas de absorción queden más reflejadas.

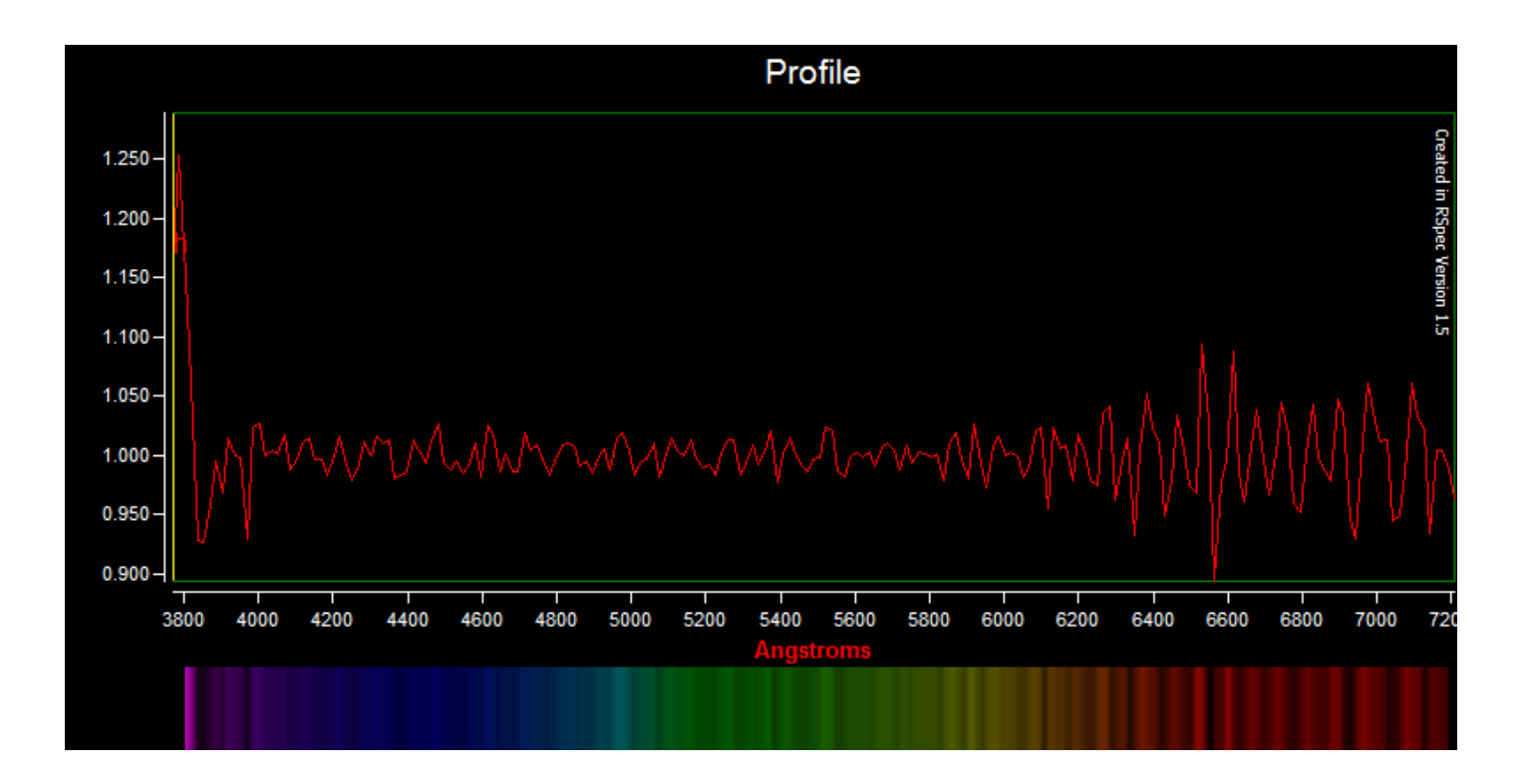

Hacemos desaparecer el continium y ya tenemos lista la gráfica para comenzar a trabajar sobre ella. Con ayuda de un atlas o un listado de lineas de absorción/emisión, comenzamos a estudiar el espectro y a situar e identificar las diferentes lineas de los diferentes elementos.

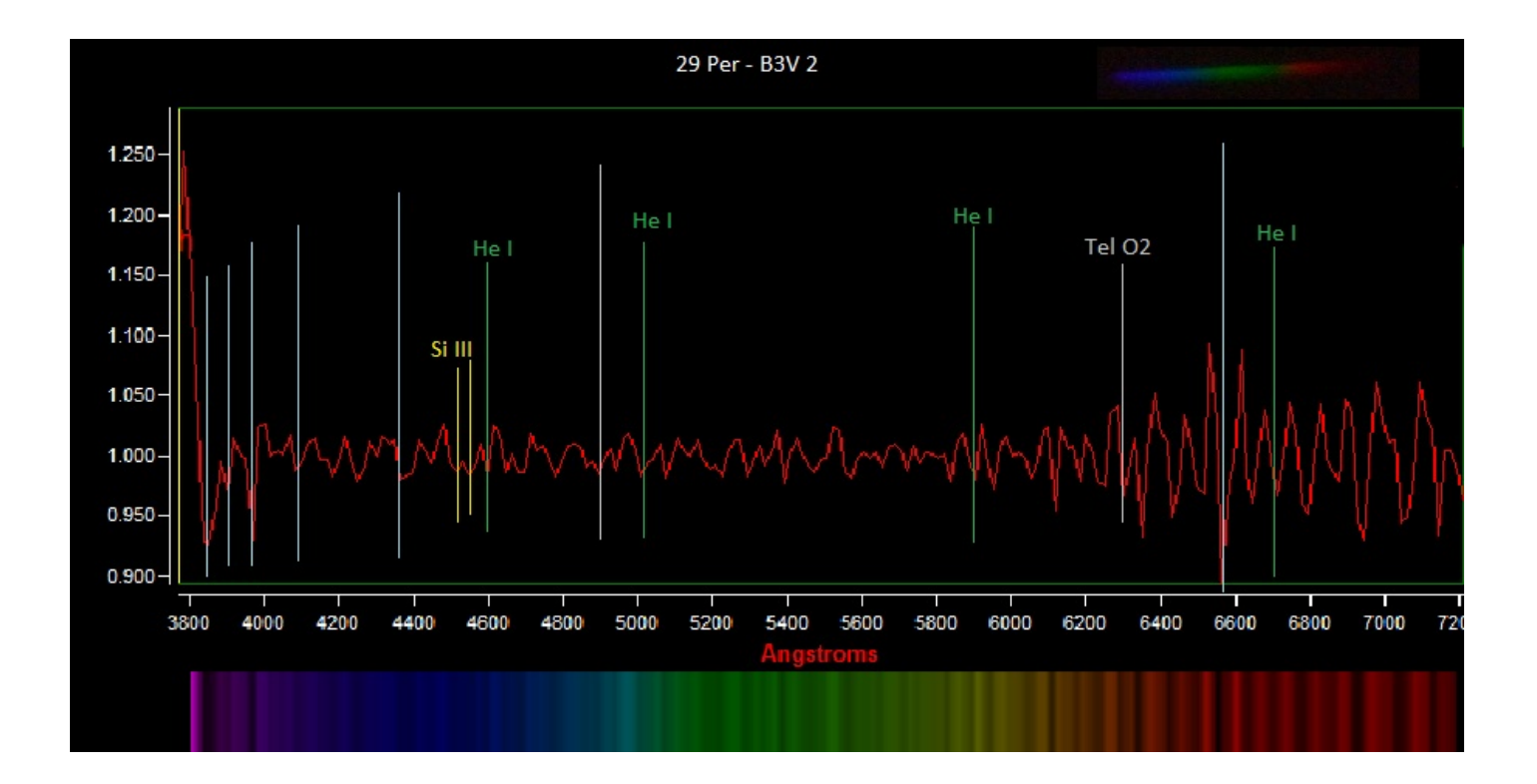

En la imagen las lineas sin nombre son la serie de Hidrógeno Balmer, el resto han sido contrastadas con un atlas espectrográfico.

#### OTRO PASITO:

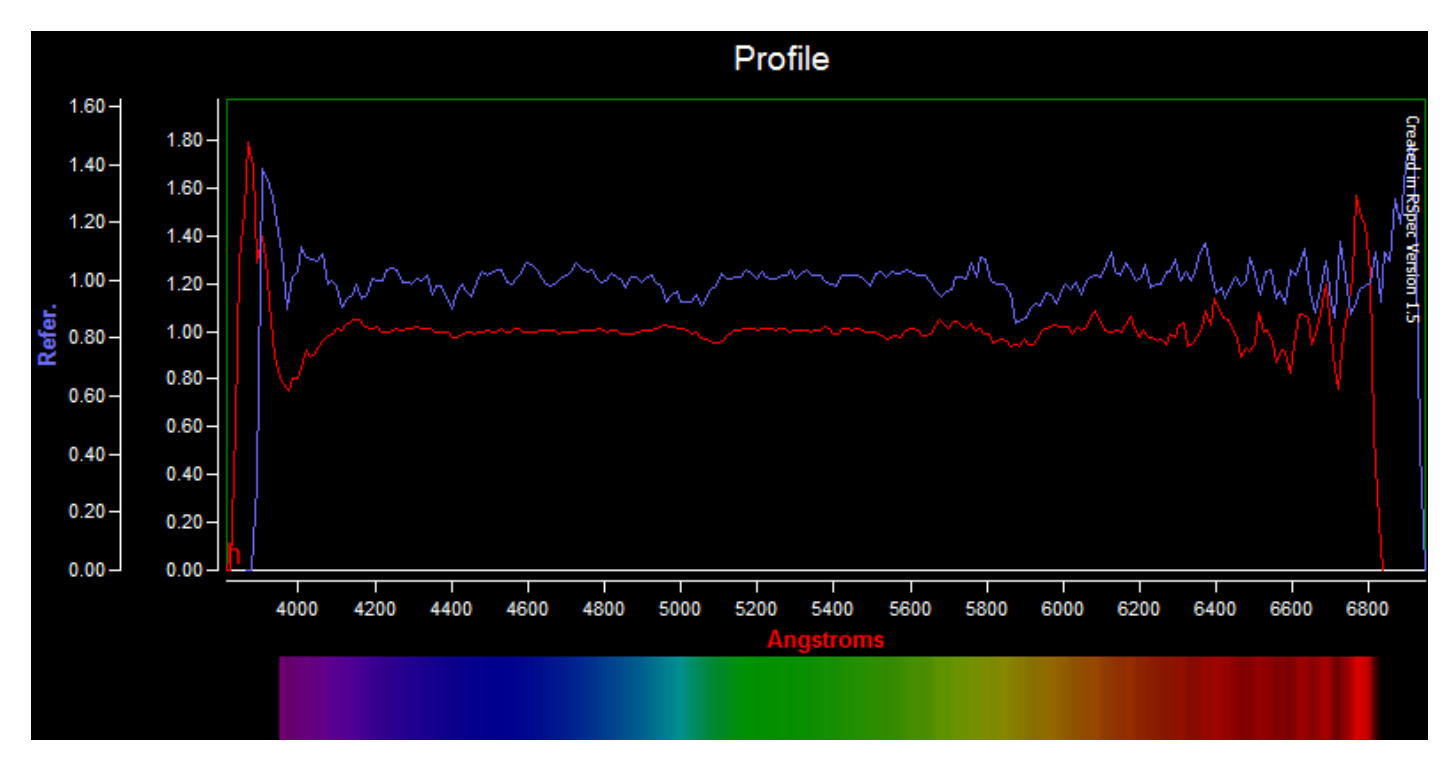

Se debe de ir trabajando y conociendo la respuesta del propio equipo y la normalización de los resultados obtenidos. En la imagen vemos las gráficas de 29 Per (B3V) y 31 Per (B5V). Podemos apreciar que a pesar de las diferencias hemos conseguido patrones semejantes en unas condiciones de toma de imagen que no han sido nada buenas.

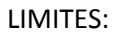

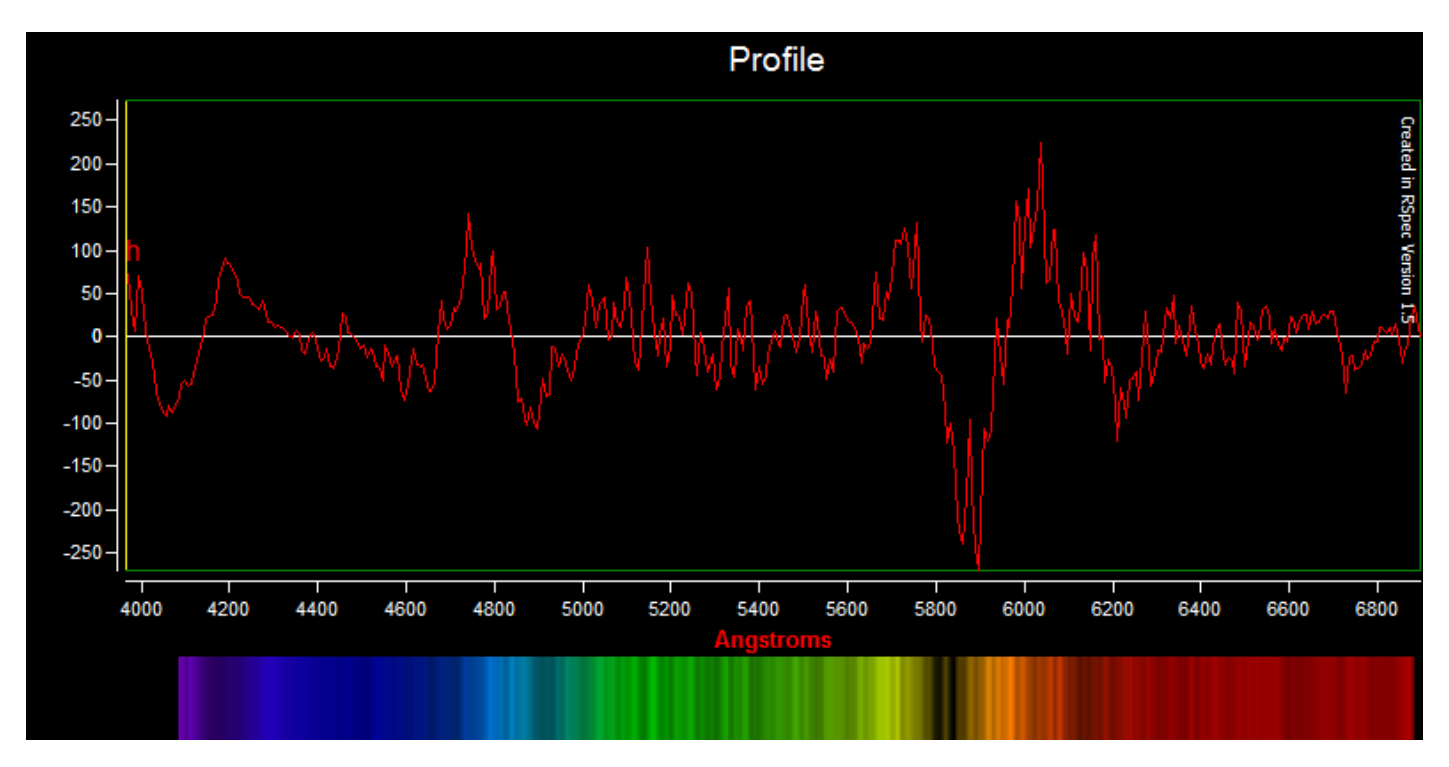

No cabe duda que el trabajo con el SA100 es limitado, pero para un astrónomo aficionado las posibilidades son amplias y los resultados pueden ser importantes. En la grafica observamos el calibrado de HIP16001, una estrella situada a más de 4500 al. Y con una mar. De más de 8 según que fuentes. En esta gráfica hemos utilizado el sistema de resta del continium al profile.

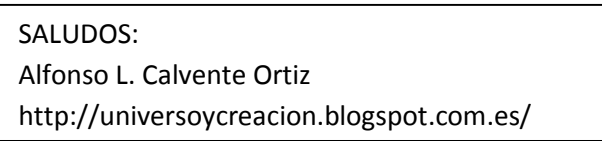